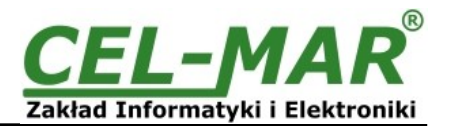

# **Instrukcja obsługi ADA-I911W Konwerter USB na 1-WIRE**

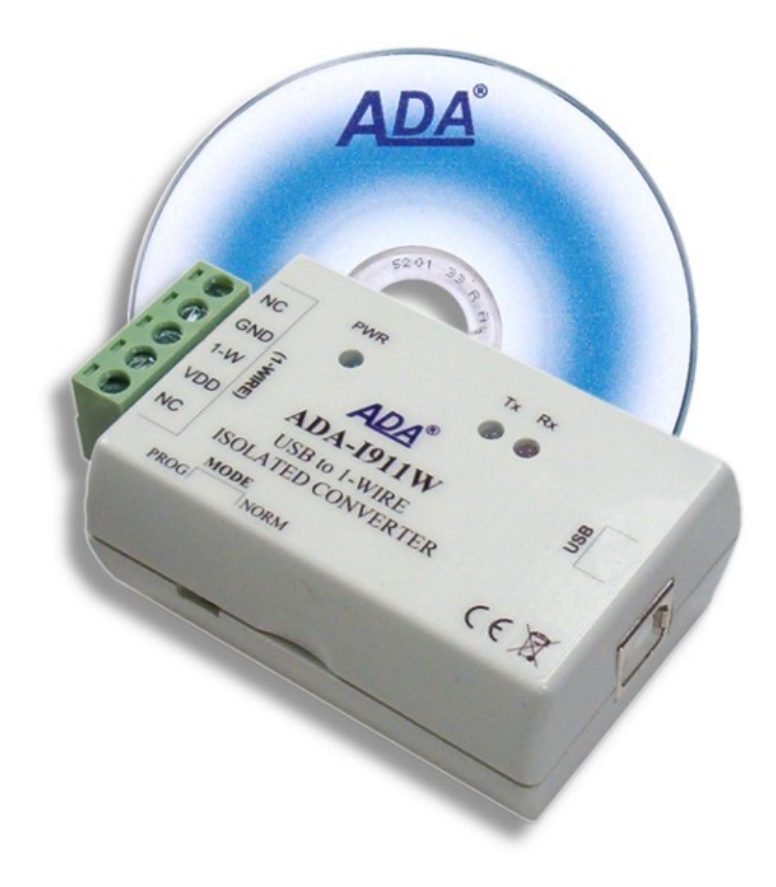

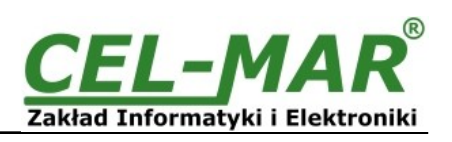

# Spis treści

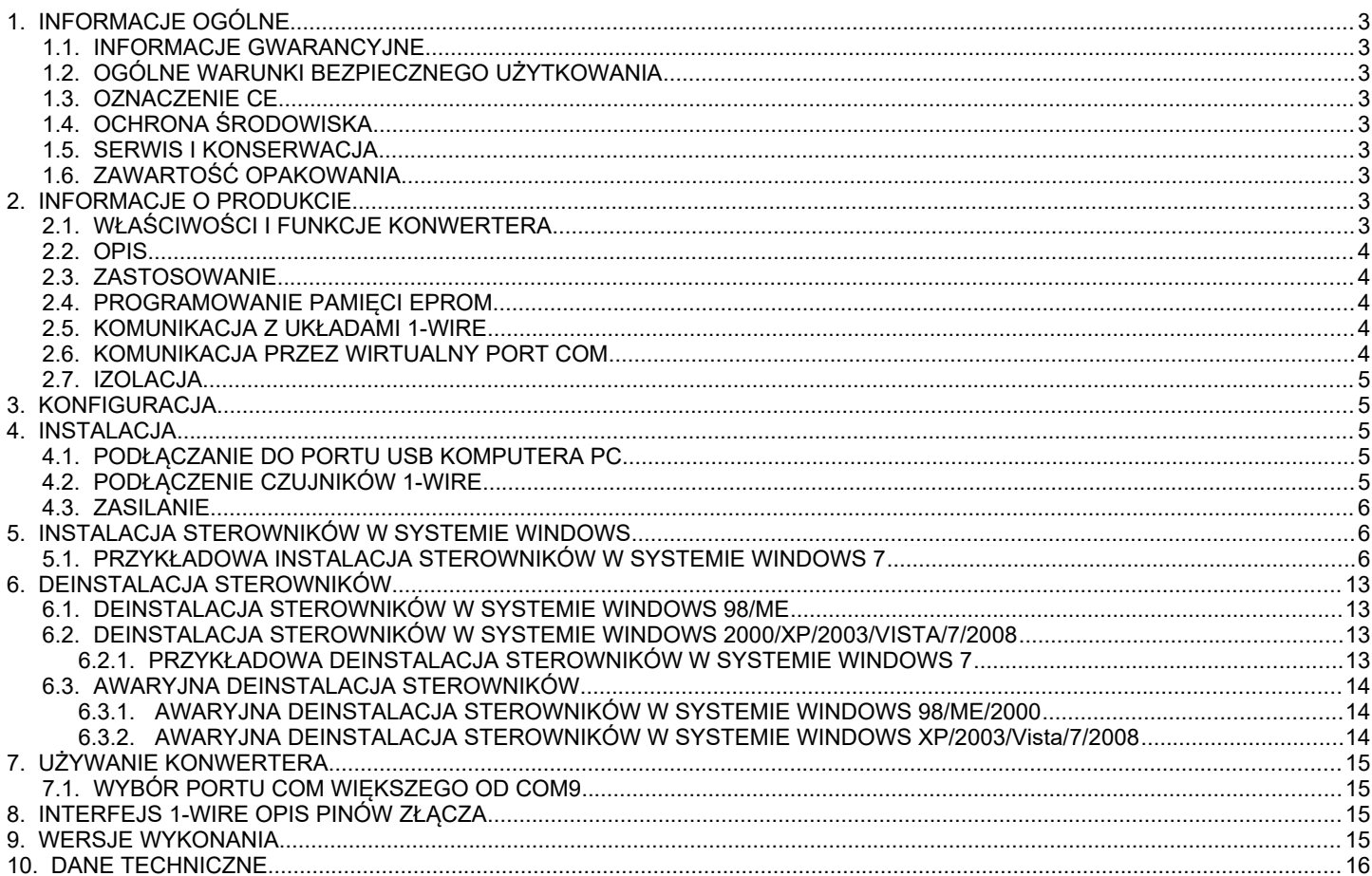

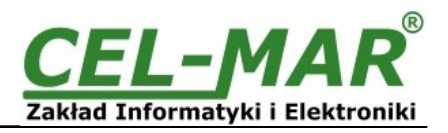

#### **1. INFORMACJE OGÓLNE**

Dziękujemy Państwu za zamówienie produktu Firmy **CEL-MAR**. Produkt ten został gruntownie sprawdzony, przetestowany i jest objęty dwuletnią gwarancją na części i działanie.

Jeżeli wynikną jakieś problemy lub pytania podczas instalacji lub używania tego produktu, prosimy o niezwłoczny kontakt z Informacja Techniczną pod numerem +48 41 362-12-46.

#### **1.1. INFORMACJE GWARANCYJNE**

**Firma CEL-MAR** udziela dwuletniej gwarancji na **konwerter ADA-I911W**. Gwarancja nie pokrywa uszkodzeń powstałych z niewłaściwego użytkowania, zużycia lub nieautoryzowanych zmian. Jeżeli produkt nie działa zgodnie z instrukcją, będzie naprawiony pod warunkiem dostarczenia urządzenia do **Firmy CEL-MAR** z opłaconym transportem i ubezpieczeniem.

**Firma CEL-MAR** pod żadnym warunkiem nie będzie odpowiadać za uszkodzenia wynikłe z niewłaściwego używania produktu czy na skutek przyczyn losowych: wyładowanie atmosferyczne, powódź, pożar itp.

**Firma CEL-MAR** nie ponosi żadnej odpowiedzialności za powstałe uszkodzenia i straty w tym: utratę zysków, utratę danych, straty pieniężne wynikłe z użytkowania lub niemożności użytkowania tego produktu.

**Firma CEL-MAR** w specyficznych przypadkach cofnie wszystkie gwarancje, przy braku przestrzegania instrukcji obsługi i nie akceptowania warunków gwarancji przez użytkownika.

#### **1.2. OGÓLNE WARUNKI BEZPIECZNEGO UŻYTKOWANIA**

Urządzenie należy montować w miejscu bezpiecznym i stabilnym (np. szafka elektroinstalacyjna), kabel zasilający powinien być tak ułożony, aby nie był narażony na deptanie, zaczepianie lub wyrywanie z obwodu zasilającego.

Nie wolno stawiać urządzenia na mokrej powierzchni.

Nie należy podłączać urządzenia do nieokreślonych źródeł zasilania,

Nie należy uszkadzać lub zgniatać przewodów zasilających.

Nie należy wykonywać podłączeń mokrymi rękami.

Nie wolno przerabiać, otwierać albo dziurawić obudowy urządzenia!

Nie wolno zanurzać urządzenia w wodzie ani żadnym innym płynie.

Nie stawiać na urządzeniu źródeł otwartego ognia : świece, lampki oliwne itp.

Całkowite wyłączenie z sieci zasilającej następuje dopiero po odłączeniu napięcia w obwodzie zasilającym.

Nie należy przeprowadzać montażu lub demontażu urządzenia jeżeli jest włączone. Może to doprowadzić do zwarcia elektrycznego i uszkodzenia urządzenia.

Urządzenie nie może być użyte do zastosowań, od których zależy życie i zdrowie ludzkie (np.medycznych)

#### **1.3. OZNACZENIE CE**

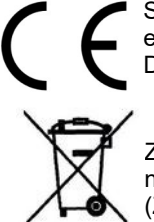

Symbol CE na urządzeniu firmy CEL-MAR oznacza zgodność urządzenia z dyrektywą kompatybilności elektromagnetycznej **EMC 2014/30/WE** (Electromagnetic Compatibility Directive). Deklaracja zgodności jest dołączana do niniejszej instrukcji razem z zakupionym konwerterem.

#### **1.4. OCHRONA ŚRODOWISKA**

Znak ten na urządzeniu informuje o zakazie umieszczania zużytego urządzenia łącznie z innymi odpadami. Sprzęt należy przekazać do wyznaczonych punktów zajmujących się utylizacją.

(Zgodnie z Ustawą o zużytym sprzęcie elektronicznym z dnia 29 lipca 2005)

#### **1.5. SERWIS I KONSERWACJA**

Konwerter ADA-I911W nie wymaga okresowej konserwacji. Informacja techniczna pod numerem: +48 41 362-12-46 w godzinach 8.00-16.00 od poniedziałku do piątku.

#### **1.6. ZAWARTOŚĆ OPAKOWANIA**

Konwerter ADA-I911W, instrukcja obsługi, kablem USB, deklaracja CE, CD-R software .

#### **2. INFORMACJE O PRODUKCIE**

#### **2.1. WŁAŚCIWOŚCI I FUNKCJE KONWERTERA**

- Konwersja USB na 1-WIRE,
- Konwertowane sygnały: RX,TX,
- Możliwość pracy na magistrali MicroLAN,
- Możliwość programowania pamięci EPROM na magistrali 1-WIRE (wersja 2-X),
- Prędkość transmisji na magistrali 1-WIRE: standard do 16,3 kbps, overdrive do 142 kbps,
- Predkość transmisji wirtualnego portu COM (na USB) : 9600 bps (standardowa), 19200 bps, 57600 bps, 115200 bps obsługiwane przez adapter **DS9097U**,
- Zasilanie z portu USB,
- $\bullet$  Izolacja galwaniczna miedzy interfejsem USB a 1-WIRE 1 kV= lub 3kV= (opcja),
- Optoizolacja miedzy interfejsem USB a 1-WIRE w torze sygnałowym  $\sim$ 3kV=,
- Przyłączenie interfejsu USB przez gniazdo USB typu B,
- Przyłączenie magistrali 1-WIRE przez złącza śrubowe,
- Obudowa z tworzywa ABS
- Wymiary obrysu obudowy (DŁ x SZ x G) 65mm x 50mm x 27mm,

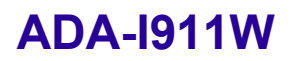

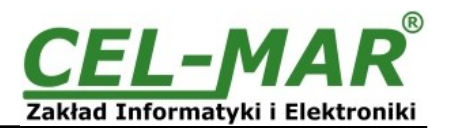

#### **2.2. OPIS**

Konwerter USB na 1-WIRE **ADA-I911W** umożliwia podłączenie wielu układów z interfejsem 1-WIRE takich jak: układy do pomiaru temperatury, zegary czasu rzeczywistego, pamięci EPROM, przetworniki A/C, itp. do wspólnej magistrali 1-WIRE. Przejście z interfejsu 1-WIRE na interfejs USB w ADA-I911W zapewnia kontroler magistrali 1-WIRE oraz kontroler USB. Zwalnia to użytkownika od zagłębiania się w dość skomplikowany protokół 1-WIRE. Konwerter umożliwia więc monitorowanie i/lub sterowanie układami 1- WIRE poprzez interfejs USB w komputerze klasy PC wyposażonym w odpowiednie oprogramowanie. Firma CEL-MAR udostępnia przykładowe oprogramowanie do wizualizacji pomiarów temperatury o nazwie Lämpömittari autorstwa Timo Sara-aho. Program współpracuje z układami do pomiaru temperatury np. DS18S20. W konfiguracji ustawień programu **Lämpömittari**, w sekcji **MicroLAN** należy użyć adaptera o symbolu **DS9097U**. ADA-I911W wyposażony jest w żeńskie gniazdo USB typu B do podłączenia interfejsu USB oraz w listwę zacisków śrubowych dla skrętkowych połączeń magistrali 1-WIRE. ADA-I911W zasilany jest z portu USB. Razem z konwerterem ADA-I911W dostarczamy sterowniki, które po zainstalowaniu tworzą w systemie operacyjnym Windows 98, ME, NT, 2000, XP, 2003, Vista, 7, 2008 dodatkowy port COM. Port ten o kolejnym wolnym numerze np. COM3 może być używany jak standardowy port COM. Nie jest to jednak rzeczywisty port istniejący w komputerze tylko wirtualny tworzony w systemie Windows, dlatego niektóre programy działające pod DOS i odwołujące się do tego porty COM mogą działać nieprawidłowo.

#### **2.3. ZASTOSOWANIE**

Konwerter ADA-I911W może być stosowany we wszelkiego typu lokalnych systemach opartych na sieci **MicroLAN** takich jak: kontrola dostępu, sterowanie pracą klimatyzacji i ogrzewania, zdalne sterowanie i nadzór w systemach alarmowych, przeciwpożarowych itp. Jednym z najszybciej rozwijających się obecnie rynków jest rynek systemów alarmowych, w których MicroLAN wykorzystywany jest m.in. do łączenia czujników z centralą alarmową, gdzie w miejsce kilku lub kilkunastu przewodów wystarczą tylko 3. MicroLAN w takim zastosowaniu zapobiega możliwości "oszukania" systemu alarmowego przez zwarcie lub przecięcie linii i jednocześnie zapewnia łatwość automatycznej konfiguracji i rekonfiguracji systemu alarmowego podczas pracy. Znacznie łatwiejsze niż w rozwiązaniach standardowych jest także prowadzenie procedur testowych, które pomagają wyeliminować niesprawne elementy systemu.

#### **2.4. PROGRAMOWANIE PAMIĘCI EPROM**

Konwerter ADA-I911W w wersji 2-x umożliwia programowanie pamięci EPROM. Służy do tego przełącznik MODE z boku obudowy. Przy położeniu w pozycji "PROG" do magistrali należy podłączyć programowany układ i dokonać programowania. Jeśli na magistrali znajdują się układy nie wymagające programowania należy ustawić przełącznik w pozycję "NORM".

#### **2.5. KOMUNIKACJA Z UKŁADAMI 1-WIRE**

Do komunikacji z układami 1-WIRE można użyć oprogramowania jak poniżej:

a/OneWire Viewer do pobrania na stronie <http://www.maximintegrated.com/en/products/ibutton/software/1wire/OneWireViewer.cfm> , b/LogTemp do pobrania na stronie http://www.mrsoft.fi/ohj01en.htm,

c/Thermometer (Lampomittari) do pobrania na stronie <http://www.elektroniikka.org/thermometer/?page=download> ,

d/DigiTemp do pobrania na stronie <https://www.digitemp.com/index.shtml>,

e/lub innego pracującego z adapterem DS9097U .

#### **2.6. KOMUNIKACJA PRZEZ WIRTUALNY PORT COM**

Komunikacja między aplikacją a konwerterem ADA-I911W odbywa się przez wirtualny port COM. Komunikacja z ADA-I911W może odbywać się z prędkością: 9600bps (prędkość ustawiana w ADA-I911W po włączeniu zasilania) lub z innymi prędkościami ustawianymi przez oprogramowanie urządzenia master (np. PC) tj.: 19200 bp/s, 57600 bp/s, 115200 bp/s.

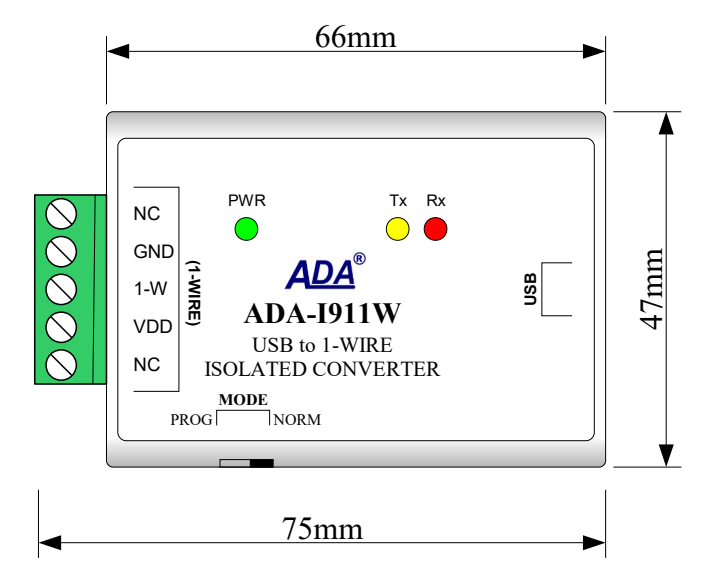

**Rys. 1. Widok ADA-I911W**

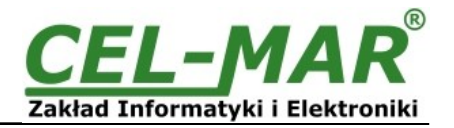

#### **2.7. IZOLACJA**

W konwerterze ADA-I911W izolacja galwaniczna wykonywana jest jako 1kV= lub 3kV w zależności od wersji wykonania. Opis wersji wykonania zawiera punkt WERSJE WYKONANIA.

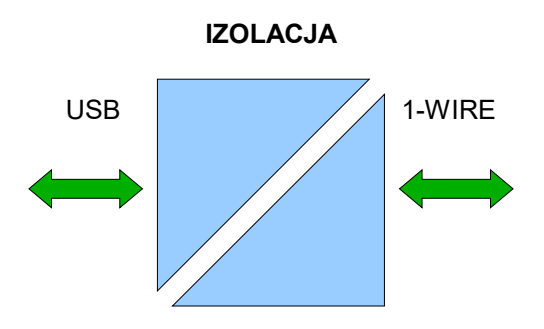

### **Rys 2. Struktura izolacji**

#### **3. KONFIGURACJA**

Przy pomocy przełącznika MODE (Rys.1) konwerter ADA-I911W może być skonfigurowany w tryb pracy normalnej lub w tryb programowania. Opis ustawień przełącznika MODE przedstawiono w tabeli poniżej.

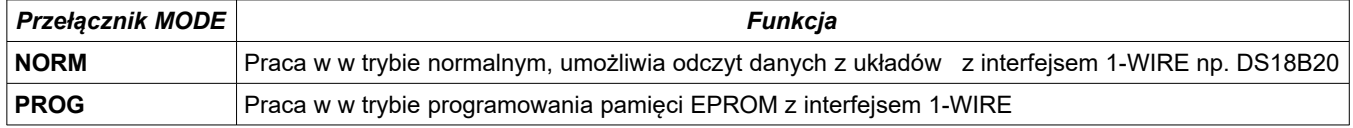

#### **4. INSTALACJA**

Ten rozdział pokaże Państwu jak poprawnie podłączyć ADA-I911W do interfejsów 1-WIRE i USB.

W celu minimalizacji wpływu zakłóceń z otoczenia na magistralę 1-WIRE zaleca się :

-stosowanie w instalacji kabli ekranowanych typu skrętka-wieloparowa, których ekran można podłączyć do uziemienia na jednym końcu kabla,

-układać kable sygnałowe w odległości nie mniejszej niż 25 cm od kabli zasilających,

#### **4.1. PODŁĄCZANIE DO PORTU USB KOMPUTERA PC**

Konwerter ADA-I911W podłączamy do portu USB komputera PC kablem USB Aw-Bw dostarczonym razem z konwerterem.

#### **4.2. PODŁĄCZENIE CZUJNIKÓW 1-WIRE**

Aby podłączyć magistralę 1-WIRE do konwertera ADA-I911W, należy wyposażyć się w płaski wkrętak, który umożliwi zamontowanie przewodów w listwie zaciskowej.

Sposób podłączenia czujników temperatury 1-WIRE do konwertera ADA-I911W przedstawiono na poniższych rysunkach.

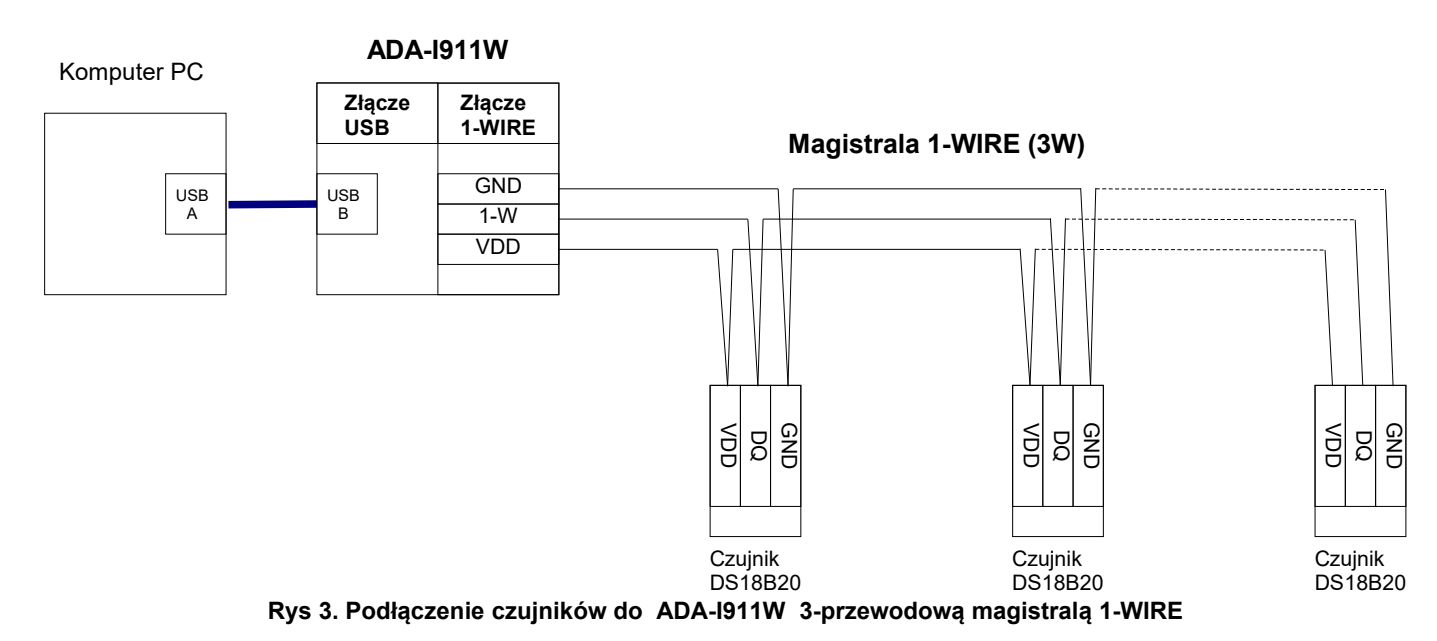

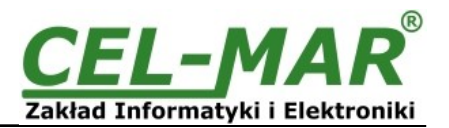

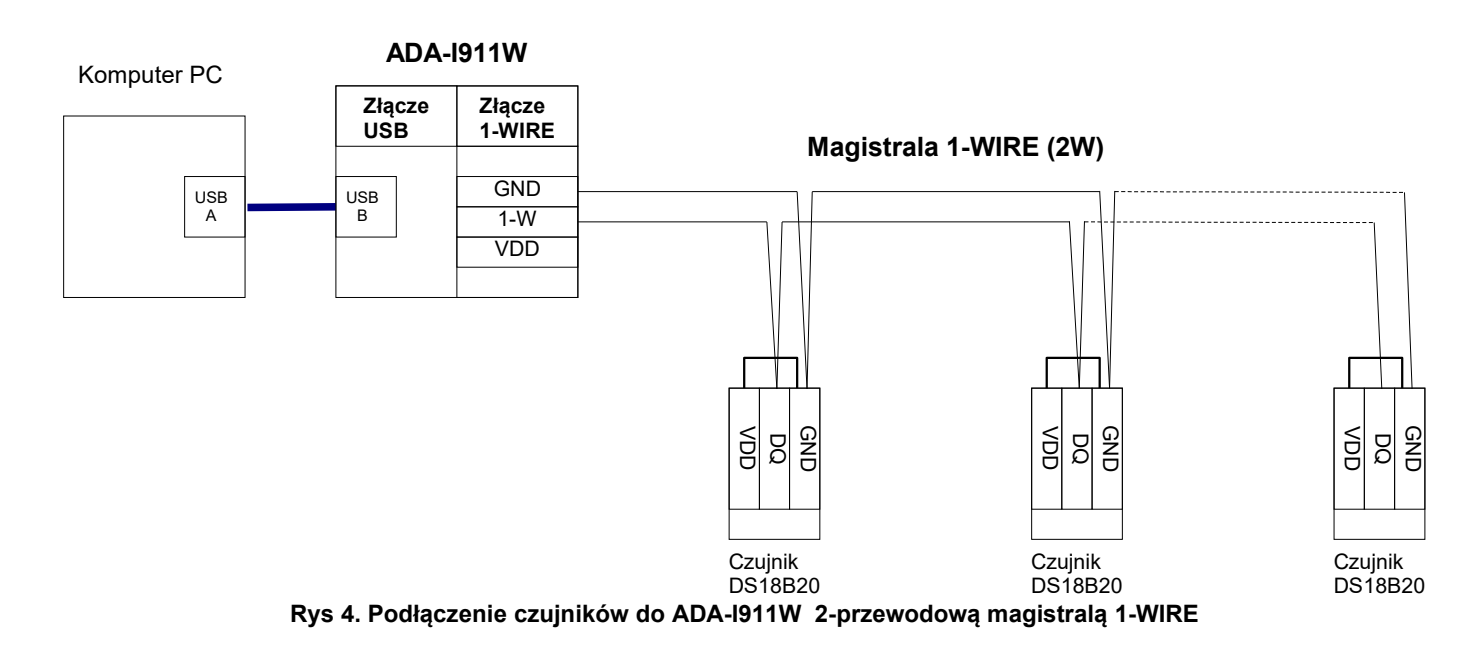

#### **4.3. ZASILANIE**

Konwerter ADA-I911W zasilany jest z portu USB komputera PC. Po podłączeniu go do portu USB komputera nastąpi proces instalacji sterowników . Po prawidłowej instalacji powinna zaświecić się zielona dioda oznaczona jako PWR. Jeżeli dioda PWR nie świeci się należy sprawdzić:

- czy komputer jest włączony,

- poprawność połączenia kabla USB do komputera,

- czy komputer nie znajduje się w stanie uśpienia,

- czy poprawnie zainstalowane są sterowniki.

#### **5. INSTALACJA STEROWNIKÓW W SYSTEMIE WINDOWS**

Na płytce CD dostarczanej z konwerterem ADA-I911W znajduje się instalator sterowników dla systemu Windows. W celu instalacji sterowników dla systemu Windows należy postępować zgodnie z poniższymi punktami :

a/ włożyć płytkę ze sterownikami do napędu CD-ROM/DVD,

b/ automatycznie uruchomi się kreator instalacji sterowników dla Windows. Jeżeli nie nastąpi automatyczne uruchomienie należ uruchomić z płytki CD program *ADAUSBDRV.exe*.

c/ postępując zgodnie z poleceniami instalatora zostaną zainstalowane sterowniki oraz deinstalator dla systemu Windows 98, ME, 2000, XP, 2003, Vista, Win7, 2008, Win8,

d/podłączyć konwerter do portu USB komputera i postępować według wskazówek kreatora instalacji.

#### **5.1. PRZYKŁADOWA INSTALACJA STEROWNIKÓW W SYSTEMIE WINDOWS 7**

Razem z konwerterem ADA-I911W dostarczona jest płytka CD ze sterownikami do systemu Windows 98/ME/2000/XP/Vista/7/2008/Win8

Instalację sterowników wykonujemy z konta o uprawnieniach Administratora. W celu zainstalowania sterowników w systemie Windows 7 należy postępować zgodnie z poniższymi punktami :

a/ włożyć płytkę ze sterownikami do napędu CD-ROM/DVD,

b/ automatycznie uruchomi się kreator instalacji sterowników dla Windows. Jeżeli nie nastąpi automatyczne uruchomienie należy uruchomić z płytki CD program *ADAUSBDRV.exe*.

Po uruchomieniu instalatora *ADAUSBDRV.exe* pojawi się okno wyboru języka instalacji.

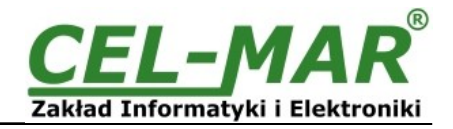

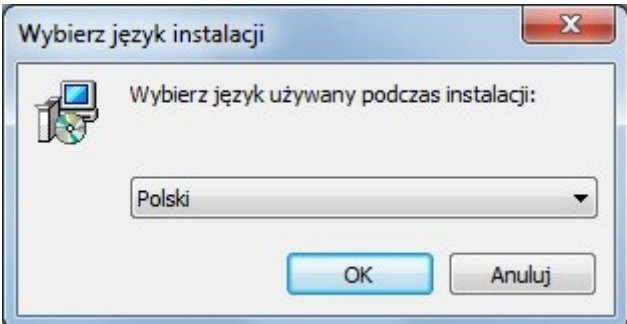

Wybieramy język naciskamy [OK].

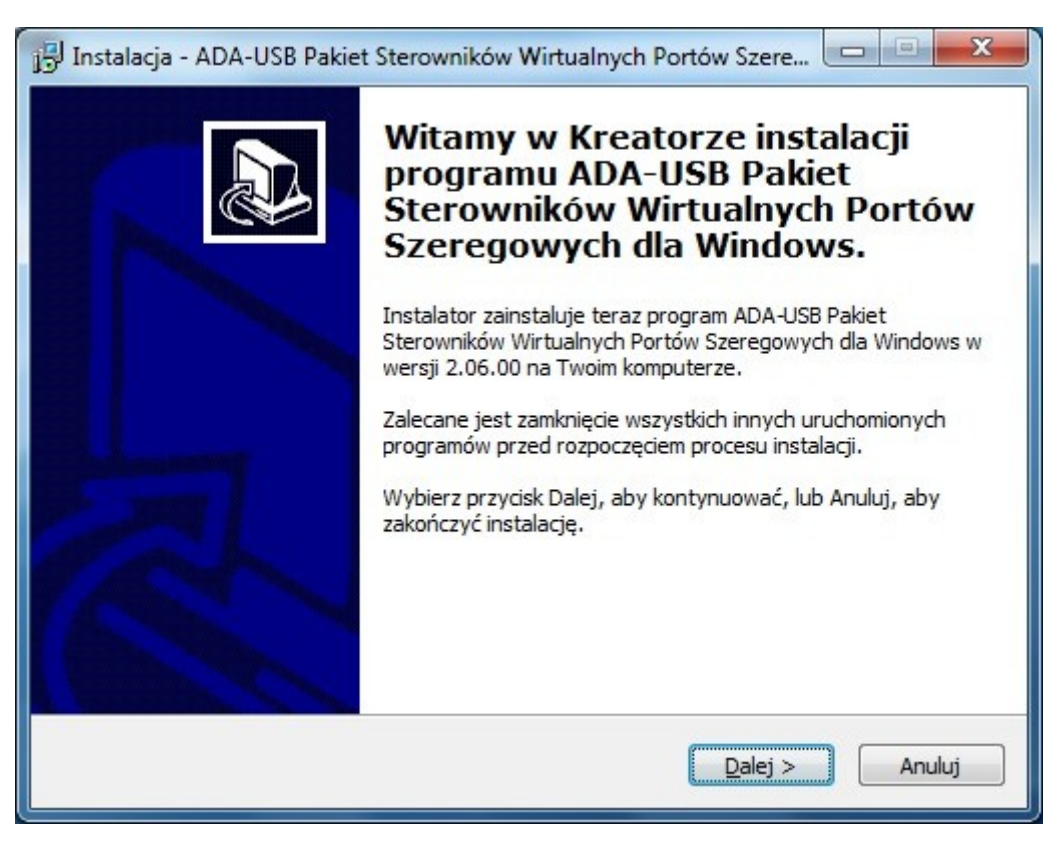

Naciskamy [Dalej]

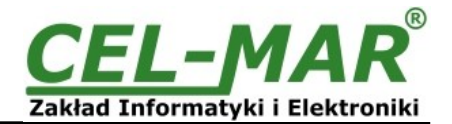

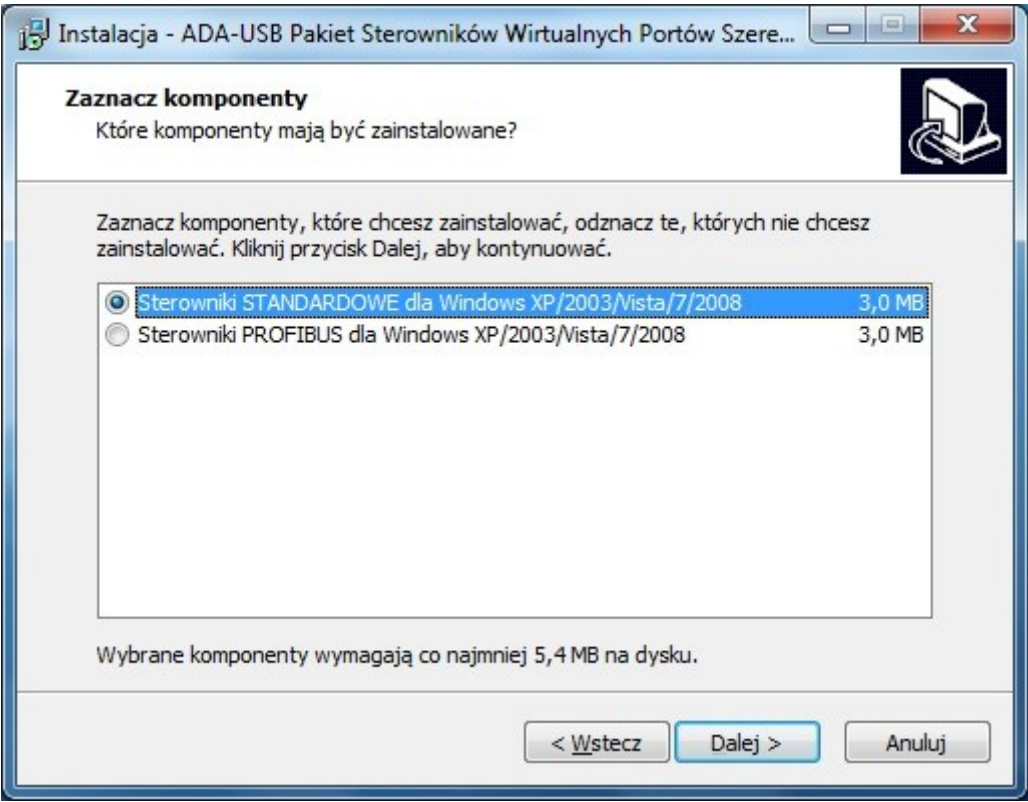

Wybieramy Sterowniki STANDARDOWE, naciskamy [Dalej]

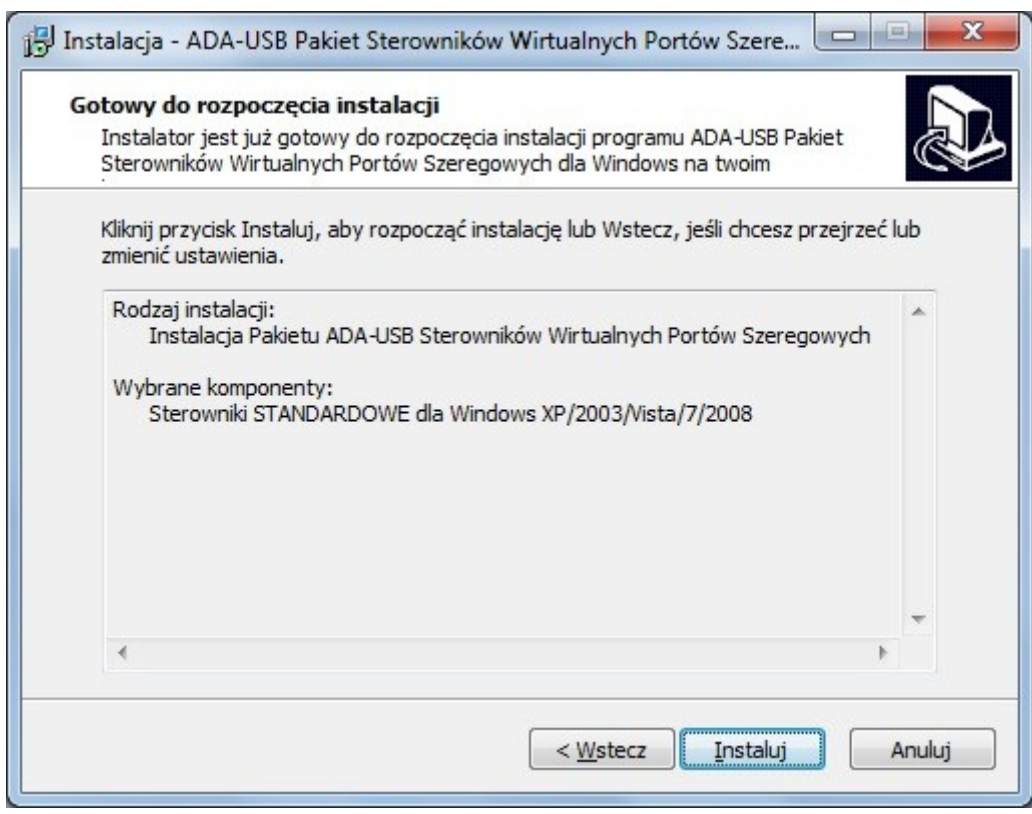

Naciskamy [Instaluj]

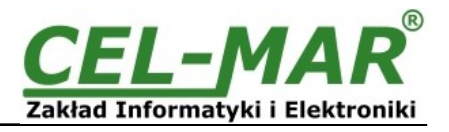

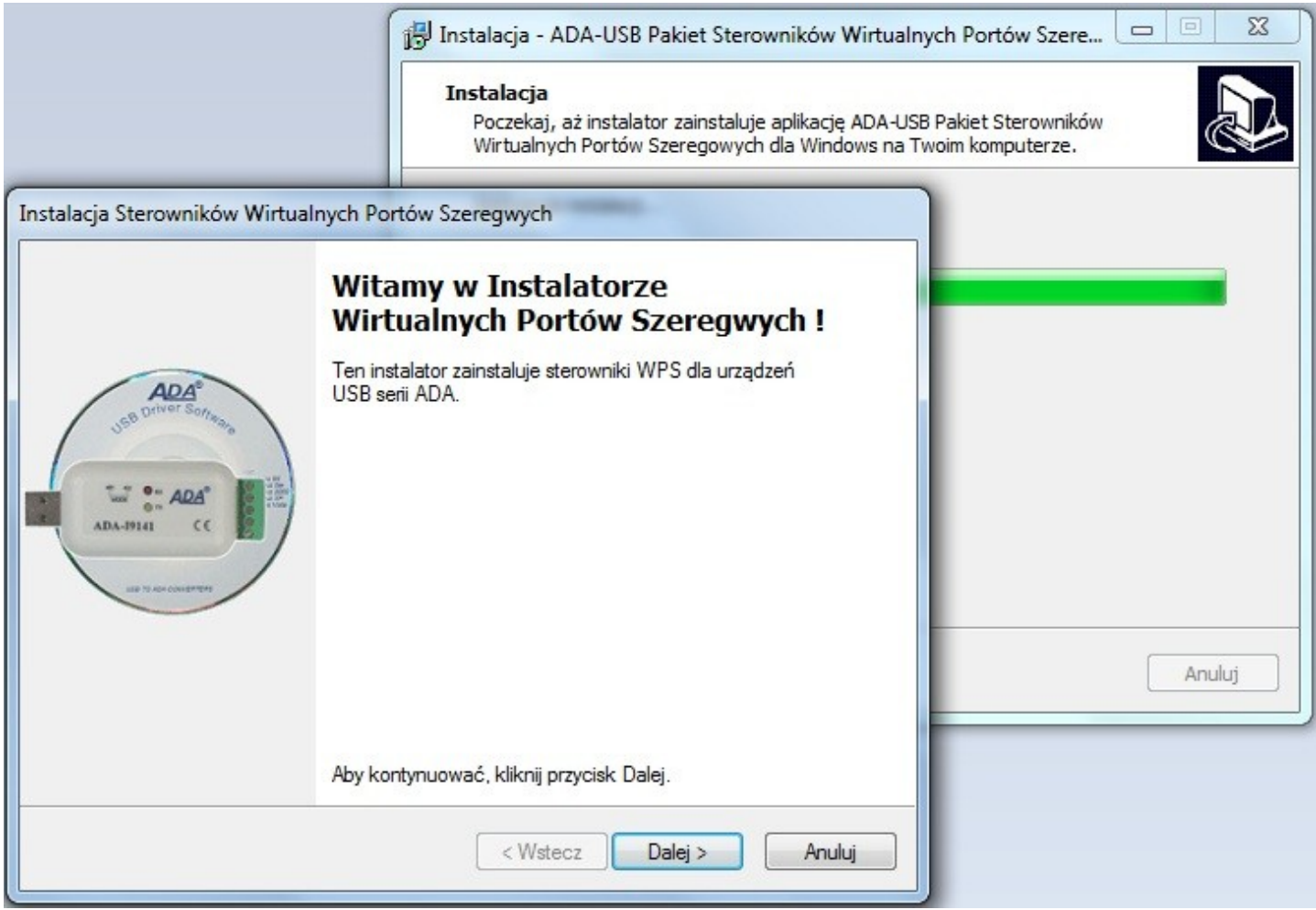

Naciskamy [Dalej], nastąpi instalacja sterowników magistrali USB.

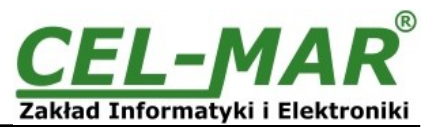

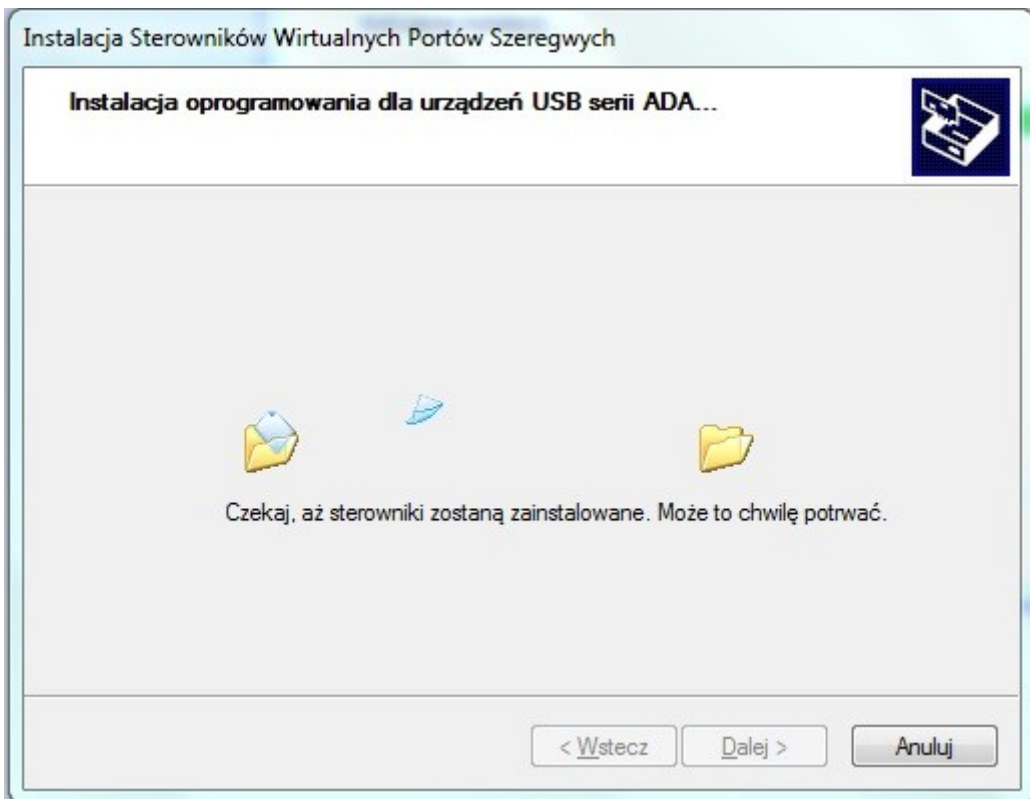

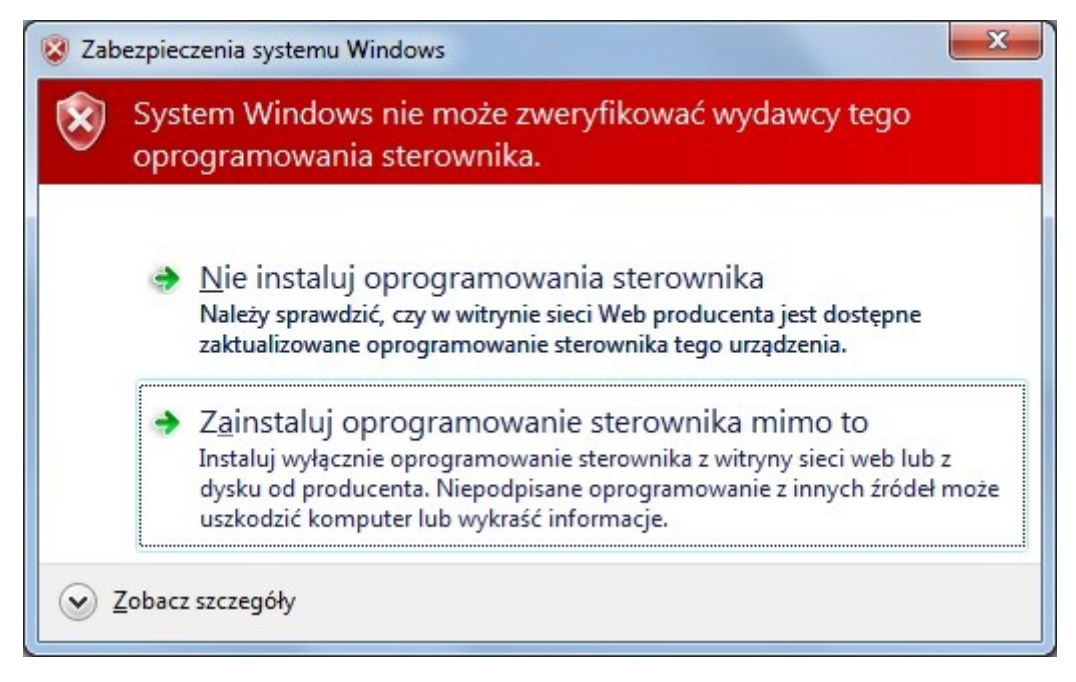

Naciskamy [Zainstaluj oprogramowanie sterownika mimo to]. Nastąpi instalacja sterowników magistrali USB.

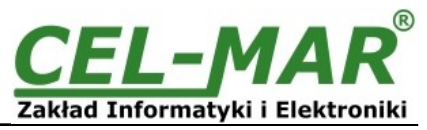

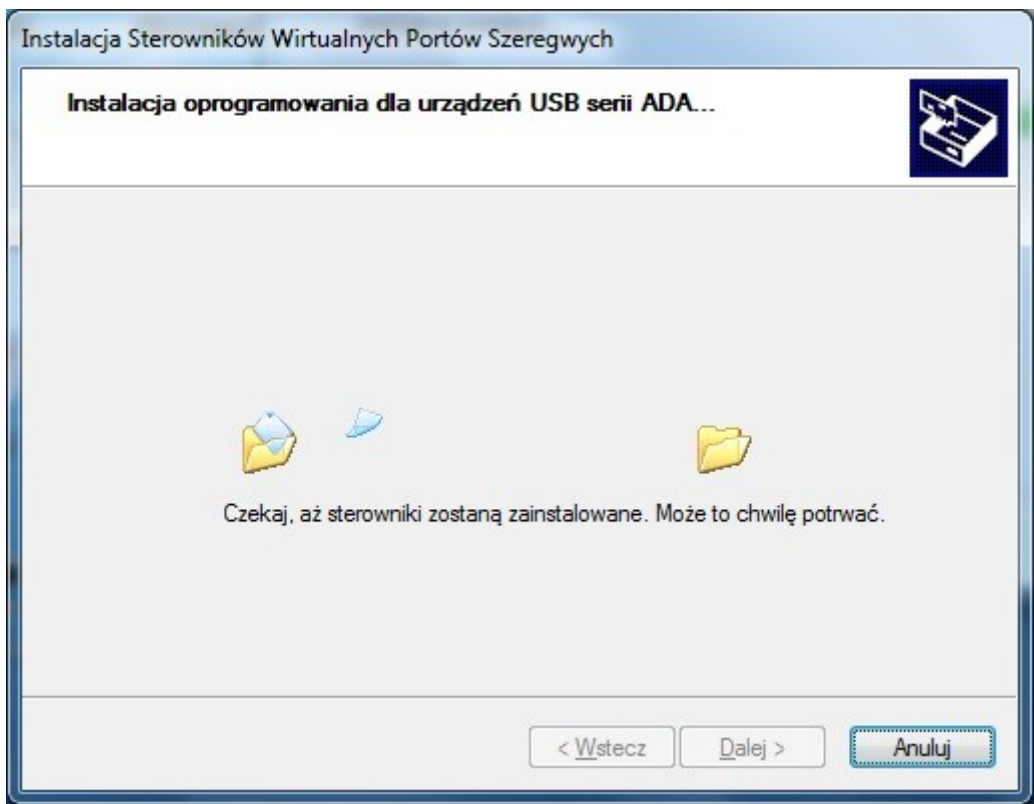

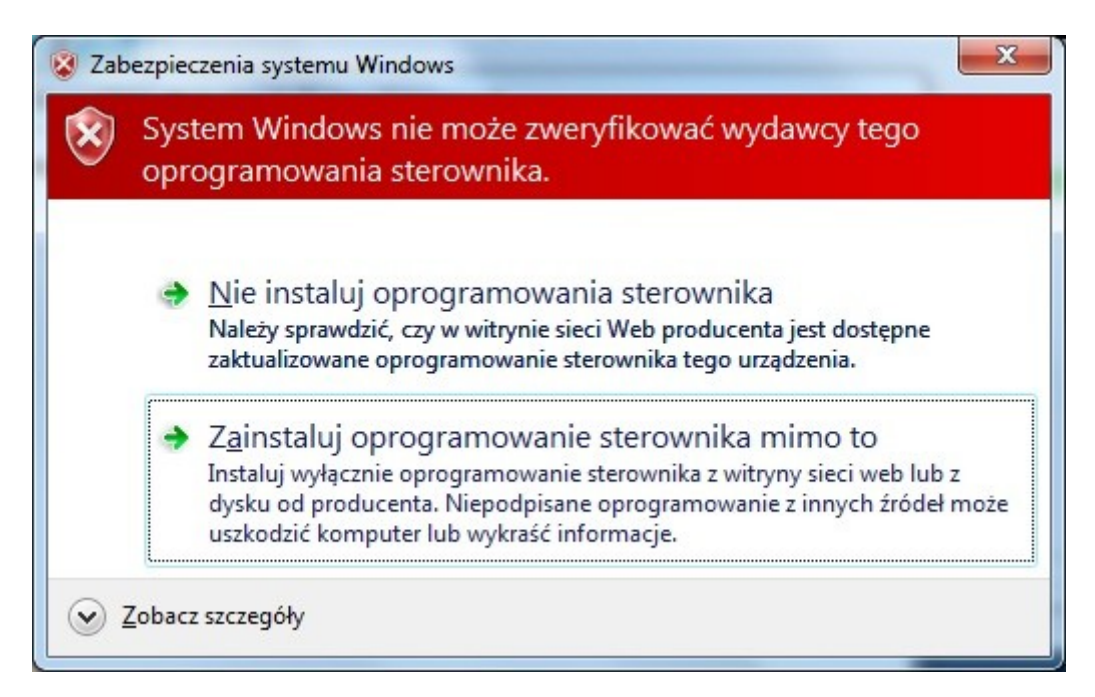

Naciskamy [Zainstaluj oprogramowanie sterownika mimo to]. Nastąpi instalacja sterownika Portu Wirtualnego.

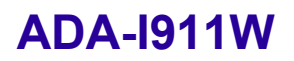

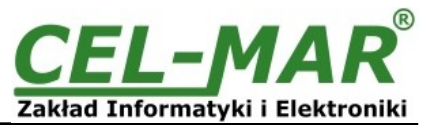

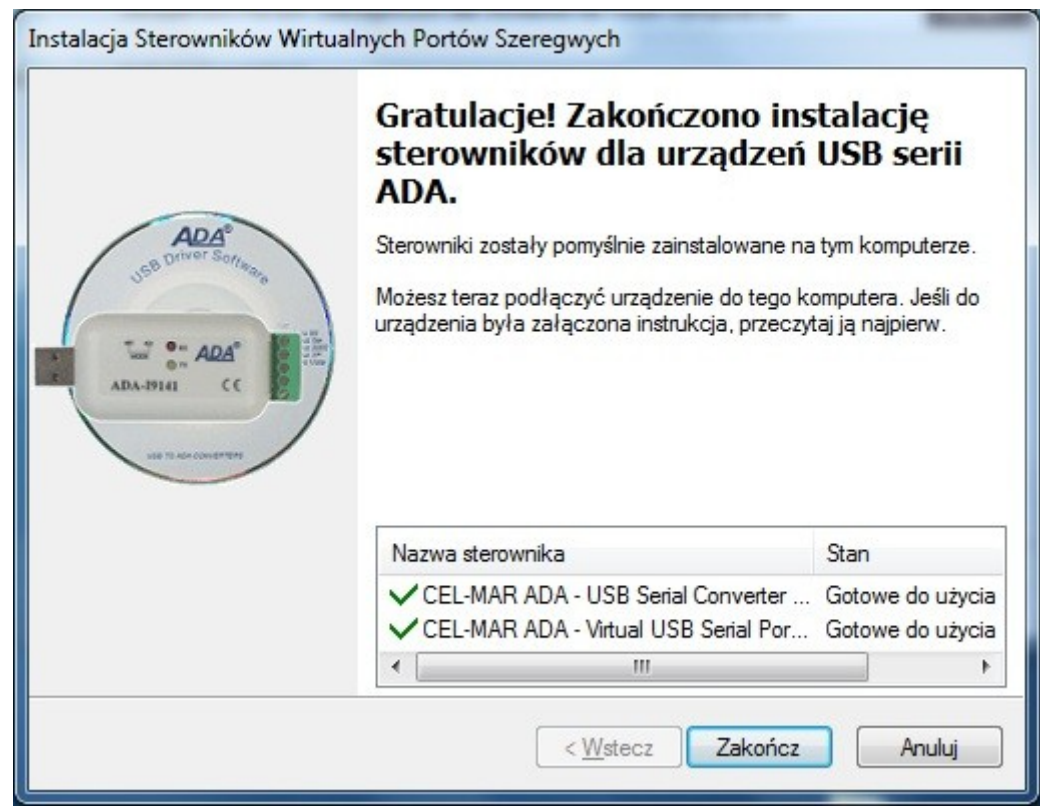

Naciskamy [Zakończ]

Naciskamy [Zakończ].

Sterowniki dla konwertera ADA-I911W zostały zainstalowani. Można to sprawdzić w "Dodaj Usuń Programy"

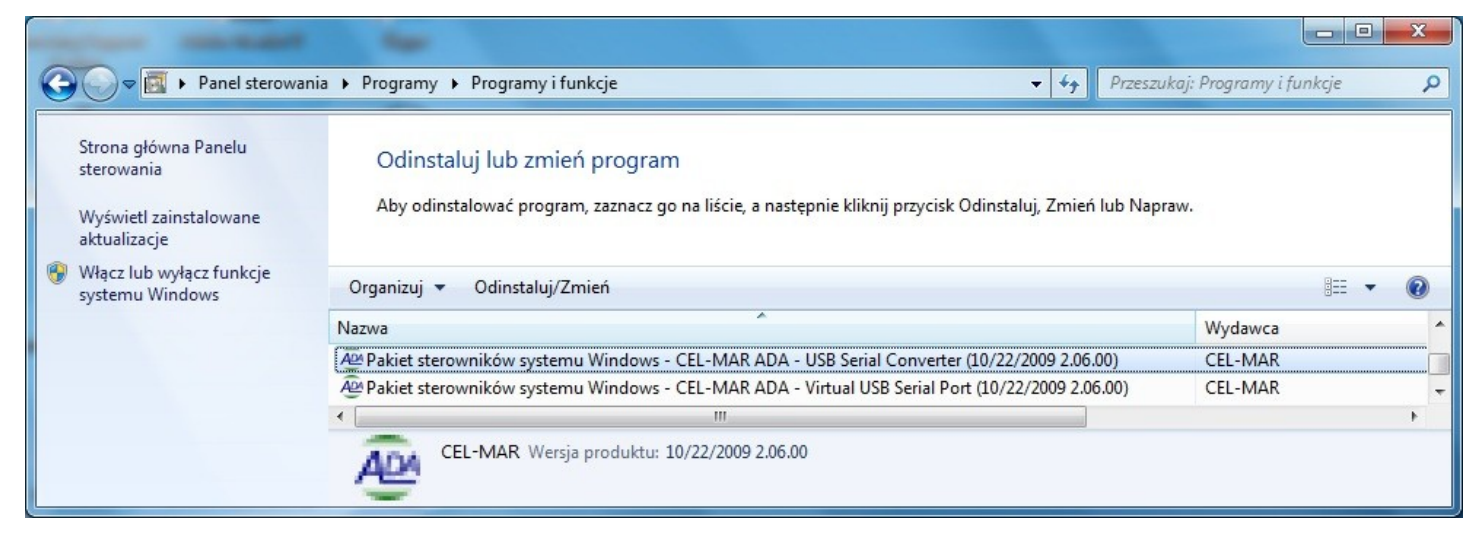

Teraz podłączamy do portu USB konwerter ADA-I911W

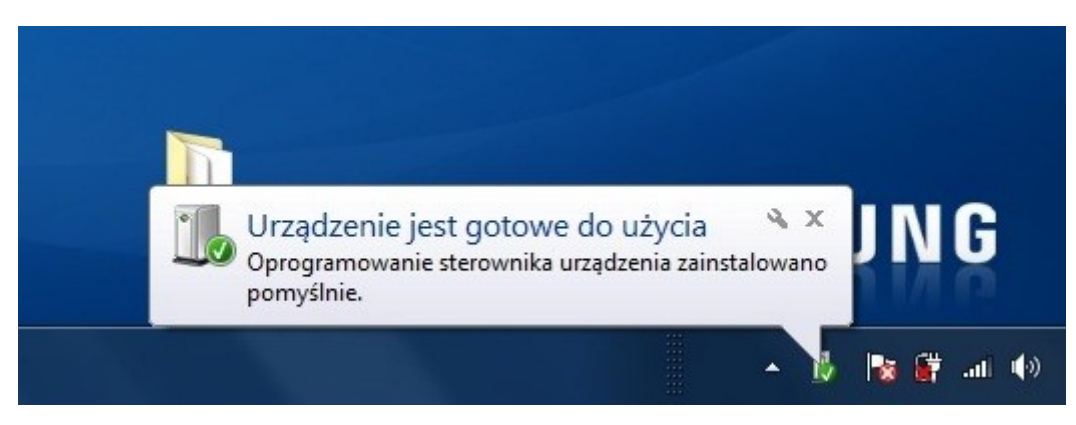

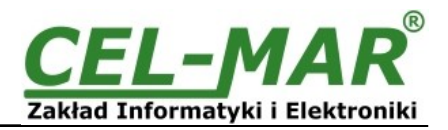

Po podłączeniu do portu USB komputera pojawi się "dymek" z informacją Urządzenie jest gotowe do użycia, aby zobaczyć szczegóły "klikamy" myszką w "dymek". Pojawi się okno informacyjne na którym zobaczymy który port COM został przypisany do konwertera.

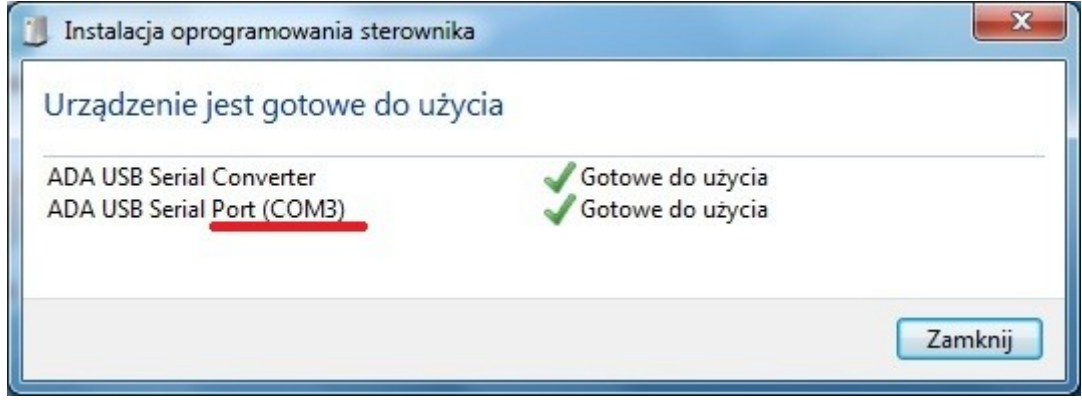

Po tak dokonanej instalacji port RS232 konwertera ADA-I911W jest dostępny w systemie jako zwykły port COM. Należy jednak pamiętać o wykorzystywaniu do komunikacji określonych prędkości transmisji danych.

Jeżeli podczas instalacji wybraliśmy sterowniki dla prędkości Standardowych to możemy korzystać z następujących prędkości : 9600 bps (standardowa), 19200 bps, 57600 bps, 115200 bps obsługiwanych przez adapter **DS9097U**. Wybór innych prędkości spowoduje brak odczytu układów 1-WIRE.

#### **6. DEINSTALACJA STEROWNIKÓW**

#### **6.1. DEINSTALACJA STEROWNIKÓW W SYSTEMIE WINDOWS 98/ME**

Odinstalowanie sterowników w systemie Windows 98/ME należy wykonać według następujących punktów :

a/ odłączyć konwerter od komputera,

b/ wybrać menu *Start > Ustawienia > Panel sterowania > Dodaj usuń programy,* 

c/ z listy programów do usunięcia wybieramy *"ADA USB Serial Converter Driver"* i naciskamy przycisk **[Zmień/Usuń]**, e/ uruchomić ponownie komputer.

#### **6.2. DEINSTALACJA STEROWNIKÓW W SYSTEMIE WINDOWS 2000/XP/2003/VISTA/7/2008**

Odinstalowanie sterowników w systemie Windows2000/XP/2003/Vista/7/2008 należy wykonać według następujących punktów : a/ odłączyć konwerter od komputera,

b/ zalogować się na konto *Administratora,*

c/ wybrać menu *Start > Ustawienia > Panel sterowania > Dodaj usuń programy,*

d/ wybieramy wpis *Pakiet sterowników systemu Windows – CEL-MAR ADA – Virtual USB Serial Port*

e/ naciskamy przycisk [Zmień / Usuń], nastąpi usunięcie sterowników portu wirtualnego,

d/ wybieramy wpis *Pakiet sterowników systemu Windows – CEL-MAR ADA – USB Serial Converter*

e/ naciskamy przycisk [Zmień / Usuń], nastąpi usunięcie sterowników konwertera magistrali USB,

e/ po zakończeniu deinstalacji uruchamiamy ponownie komputer.

#### **6.2.1. PRZYKŁADOWA DEINSTALACJA STEROWNIKÓW W SYSTEMIE WINDOWS 7**

Odinstalowanie sterowników w systemie Windows 7 należy wykonać według następujących punktów :

a/ odłączyć konwerter od komputera,

b/ zalogować się na konto *Administratora,*

c/ wybrać menu *Start > Panel sterowania > Programy > Odinstaluj,*

d/ wybrać wpis *Pakiet sterowników systemu Windows – CEL-MAR ADA – Virtual USB Serial Port*

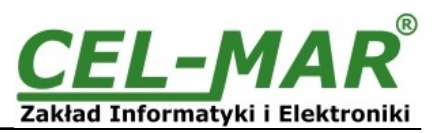

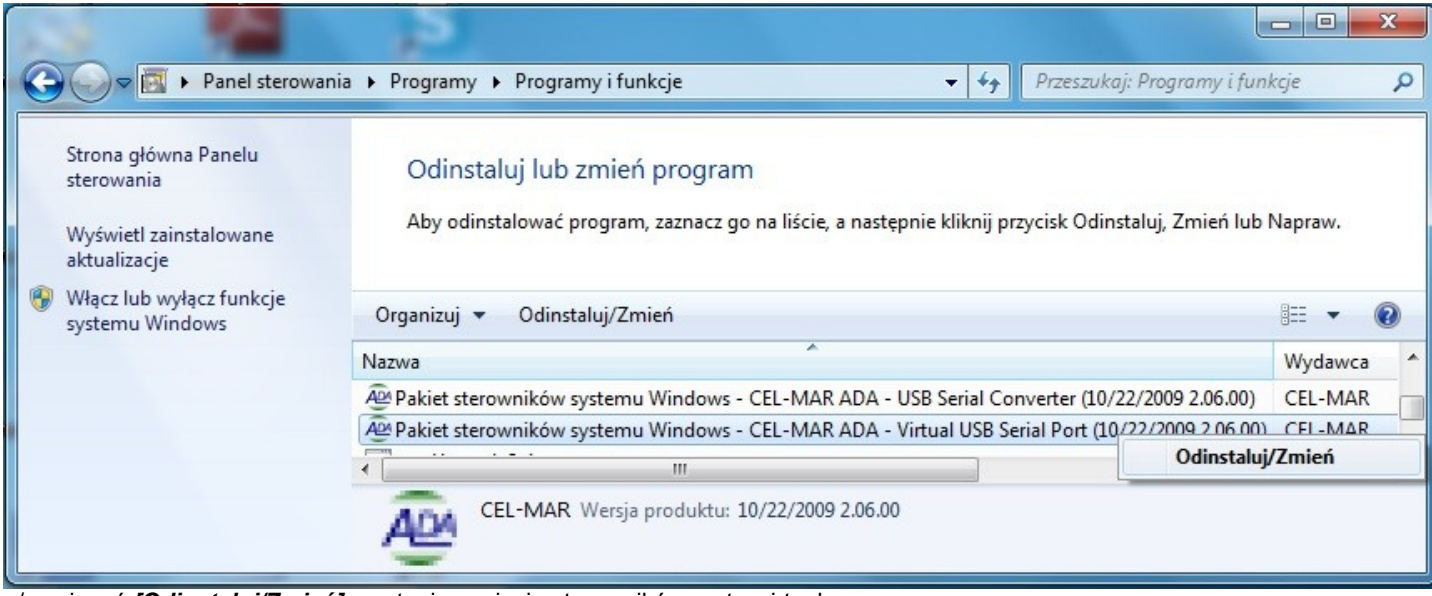

e/ nacisnąć *[Odinstaluj/Zmień]*, nastąpi usunięcie sterowników portu wirtualnego, f/ wybieramy wpis *Pakiet sterowników systemu Windows – CEL-MAR ADA – USB Serial Converter*

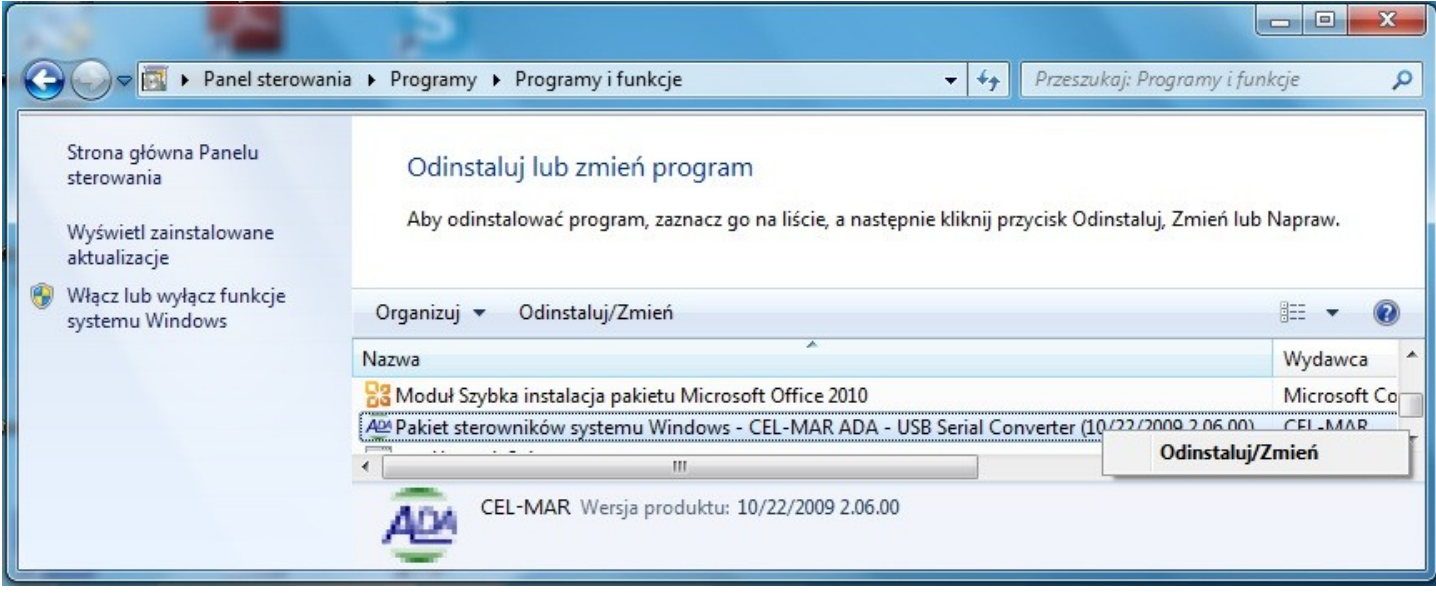

g/ naciskamy przycisk *[Odinstaluj/Zmień]*, nastąpi usunięcie sterowników konwertera magistrali USB, h/ po zakończeniu deinstalacji uruchamiamy ponownie komputer.

#### **6.3. AWARYJNA DEINSTALACJA STEROWNIKÓW**

Jeżeli występują problemy w poprawnej pracy sterowników, konwertera lub na komputerze były instalowane sterowniki dla innych urządzenia tego typu. Możemy po wykonaniu czynności z punktu 6.1 lub z punktu 6.2 oczyścić system operacyjny z plików i wpisów w rejestrach system za pomocą odpowiedniego oprogramowania zamieszczonego na płytce CD.

#### **6.3.1. AWARYJNA DEINSTALACJA STEROWNIKÓW W SYSTEMIE WINDOWS 98/ME/2000**

Awaryjne odinstalowanie sterowników w systemie Windows 98/ME/2000 należy wykonać według następujących punktów : a/ odłączyć konwerter od komputera,

b/ z dostarczonej z konwerterem płytki CD skopiować na dysk komputera folder *Windows\Win***-98ME\_1.09.06\FTClean** dla systemu Windows 98/ME lub folder *Windows\Win***-2000\FTClean** dla systemu Windows 2000,

c/ z folderu *FTClean* należy uruchomić program *FTClean.exe* i postępować zgodnie ze wskazówkami programu,

d/ po zakończeniu programu *FTClean.exe* należy ponownie uruchomić komputer.

#### **6.3.2. AWARYJNA DEINSTALACJA STEROWNIKÓW W SYSTEMIE WINDOWS**

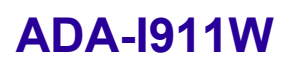

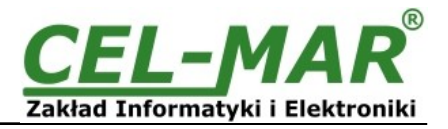

#### **XP/2003/Vista/7/2008**

Awaryjne odinstalowanie sterowników w systemie Windows XP/2003/Vista/7/2008 należy wykonać według następujących punktów : a/ odłączyć konwerter od komputera,

b/ zalogować się na konto *Administratora,*

c/ z dostarczonej z konwerterem płytki CD skopiować na dysk komputera folder *Windows\Win-XP-2003-Vista-7- 2008\_2.06\ CDMUninstaller*,

d/ z folderu *CDMUninstaller* należy uruchomić program *uninstall.bat*,

e/ po zakończeniu programu *uninstall.bat* należy ponownie uruchomić komputer.

#### **7. UŻYWANIE KONWERTERA**

Po poprawnym wykonaniu instalacji według powyższych punktów możemy przystąpić do używania konwertera ADA-I911W. Przy prawidłowym podłączeniu kabla USB powinna zaświecić się zielona dioda PWR. Jeżeli dioda nie świeci należy sprawdzić czy konwerter został podłączony do portu USB oraz czy komputer jest włączony a także czy nie znajduje się w stanie uśpienia. Podczas transmisji danych przez konwerter powinny mrugać diody LED, które oznaczają odpowiednio:

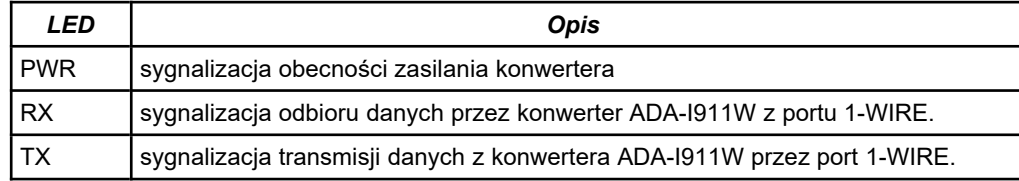

#### **7.1. WYBÓR PORTU COM WIĘKSZEGO OD COM9**

Jeżeli wirtualny port COM konwertera zainstaluje się w systemie Windows jako COM10 lub większy to w aplikacji korzystającej z tego portu należy wpisać adres portu COM jako: **\\.\COM10**.

#### **8. INTERFEJS 1-WIRE OPIS PINÓW ZŁĄCZA**

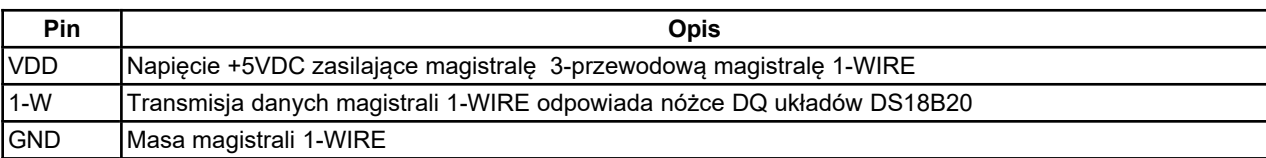

#### **9. WERSJE WYKONANIA**

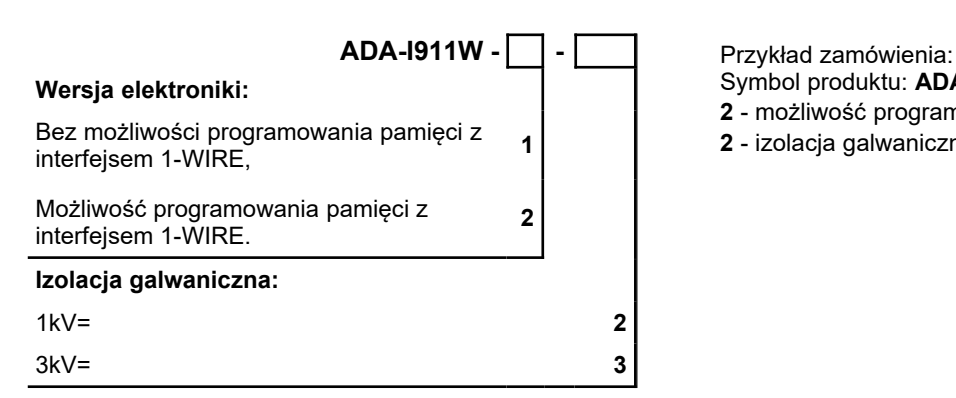

Symbol produktu: **ADA-I911W-2-2**

**2** - możliwość programowania pamięci z interfejsem 1-WIRE,

**2** - izolacja galwaniczną 1kV=,

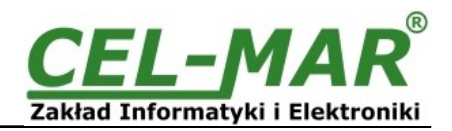

#### **10. DANE TECHNICZNE**

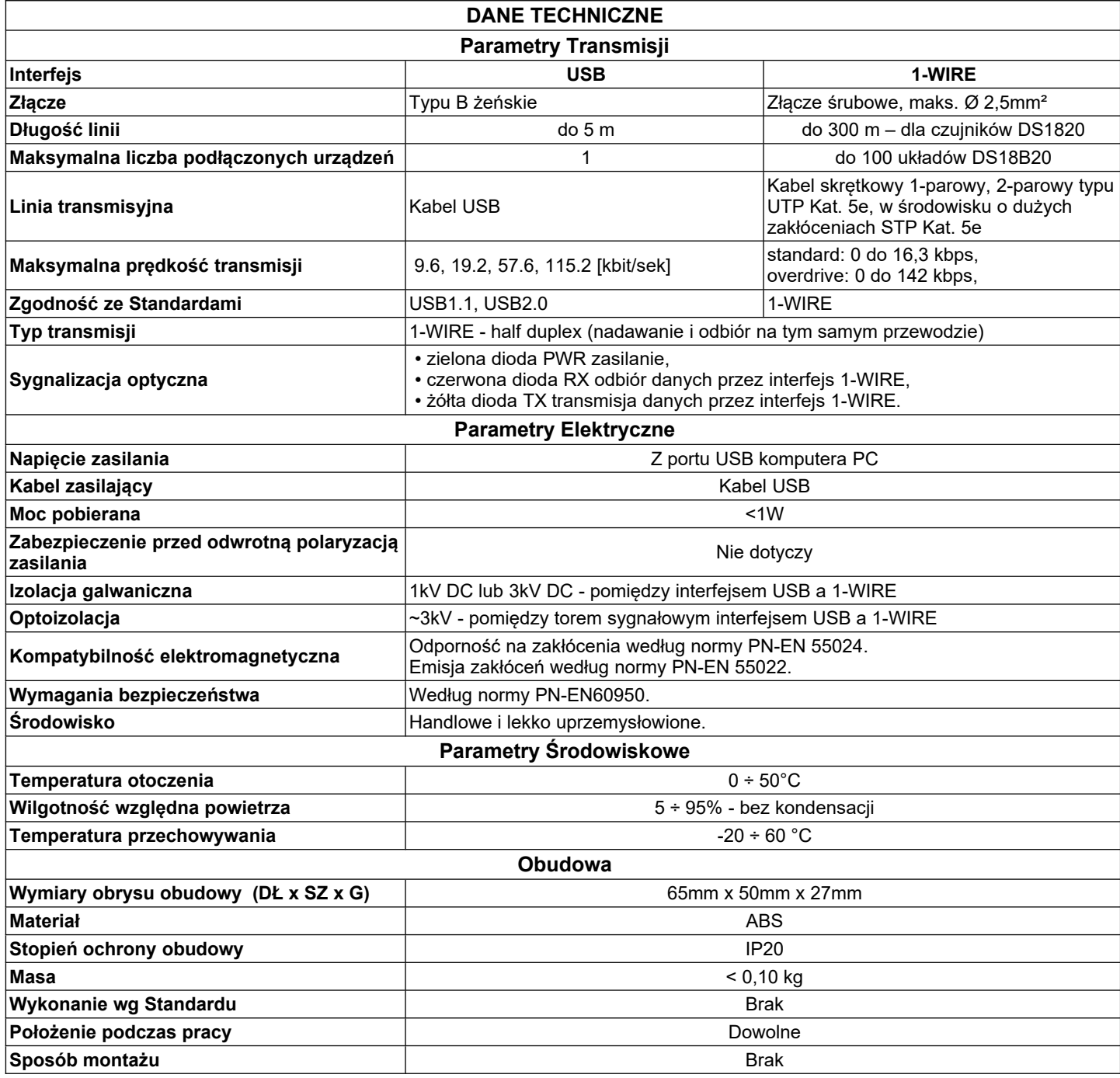

#### **Drogi Kliencie**,

Dziękujemy Państwu za zakup produktu Firmy **CEL-MAR**.

Doceniając Państwa działalność, mamy nadzieję że ta instrukcja obsługi pomogła w podłączeniu i uruchomieniu **konwertera ADA-I911W.** Pragniemy poinformować również iż jesteśmy producentem posiadającym jedną z najszerszych gam produktów transmisji danych wliczając: konwertery transmisji danych interfejsów RS232, RS485, RS422, USB, konwertery światłowodowe, pętle prądowe, separatory/powielacze (repeater'y).

Prosimy o kontakt w celu wyrażenia opinii o produkcie oraz jak możemy zaspokoić Państwa obecne i przyszłe oczekiwania.

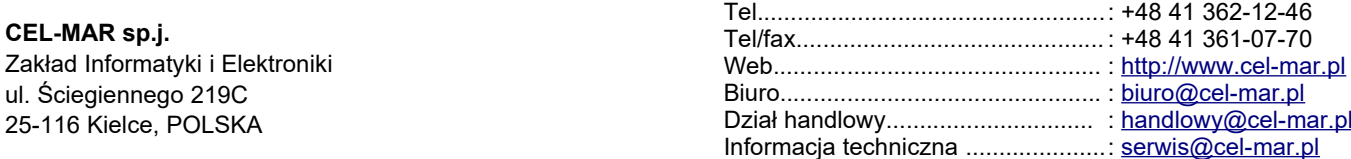